## **How To Run A Pricing Scenario In EPPS Through mtgpricing.com**

**STEP 1:** Go to mtgpricing.com and use your EEPS ID and password to log in (contact IT Support at [it@gmccloan.com](mailto:it@gmccloan.com) if you don't have a login)

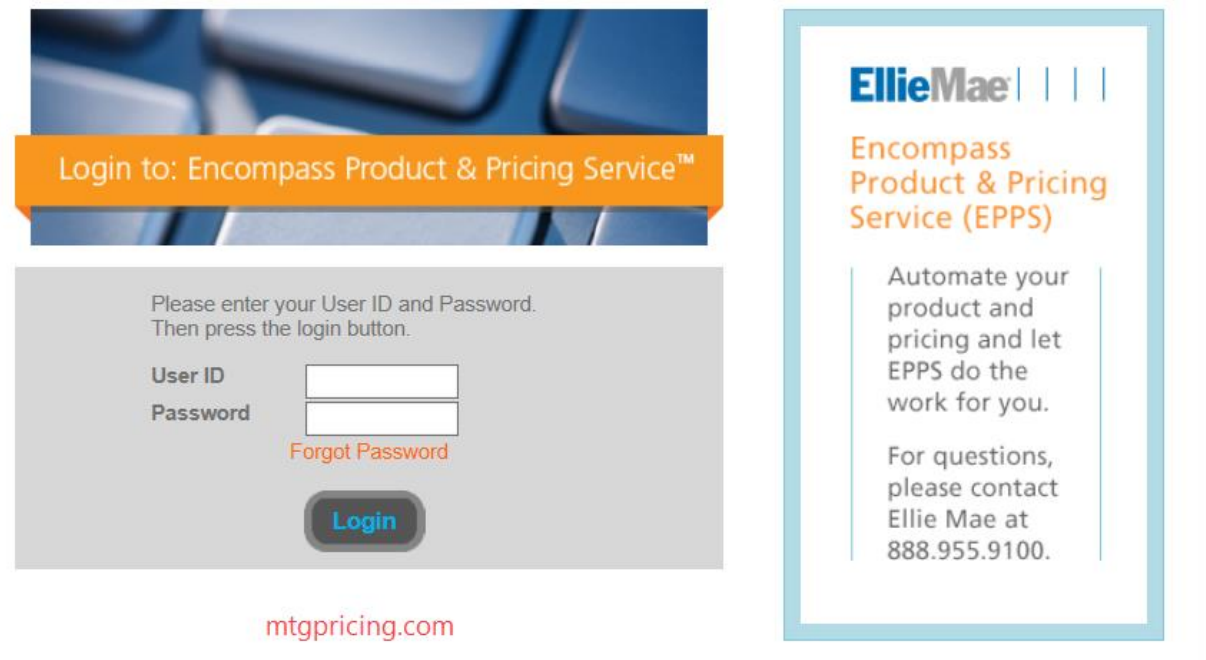

**STEP 2:** From the Home Page, click on "Create New Loan." If you've already created a scenario that you'd like to modify or run again, you can select it from the list you see. Scenarios that you run will be saved under the account you run them in.

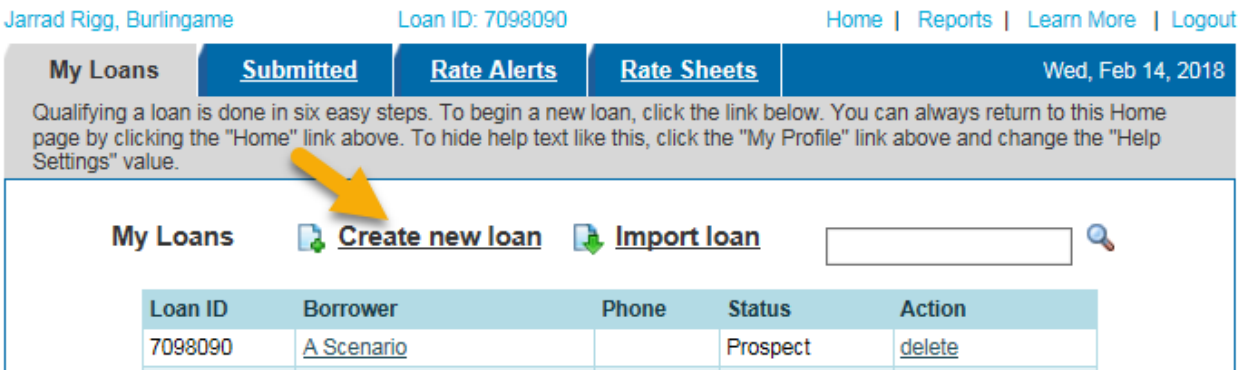

**STEP 3:** The first tab that will appear is the "General Tab." Select the appropriate options for the Lien Position, Purpose, Property Val, Loan Amount, Loan Terms, Standard Products, Product Options, and Special Products if applicable. When you're done, click "Next."

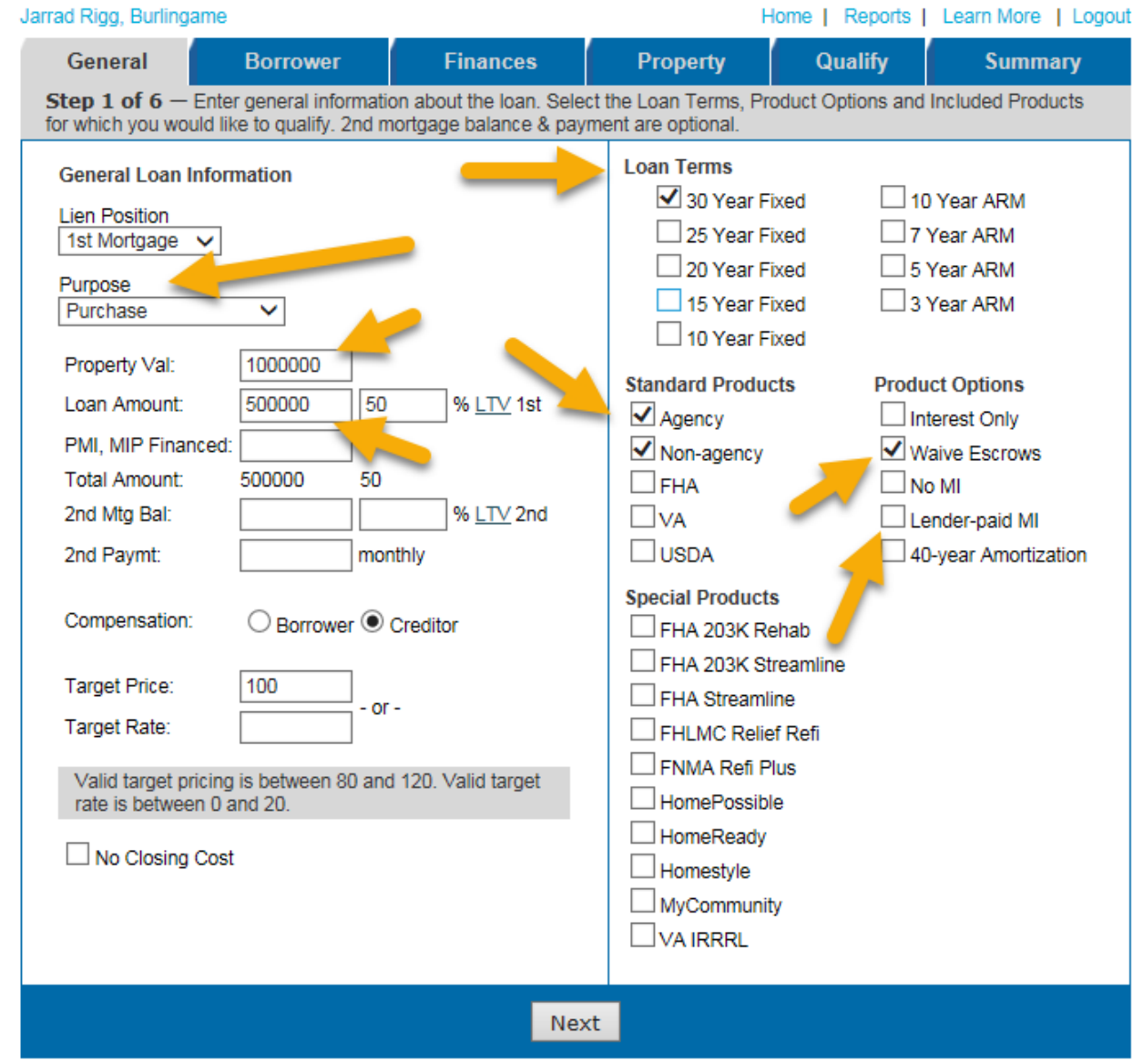

STEP 4: Enter the first and last name of the borrower for the scenario. This is optional, but a good idea in case you want to use the scenario again later. Contact information isn't necessary. Once this is done, click "Next."

## Encompass Product & Pricing Service™

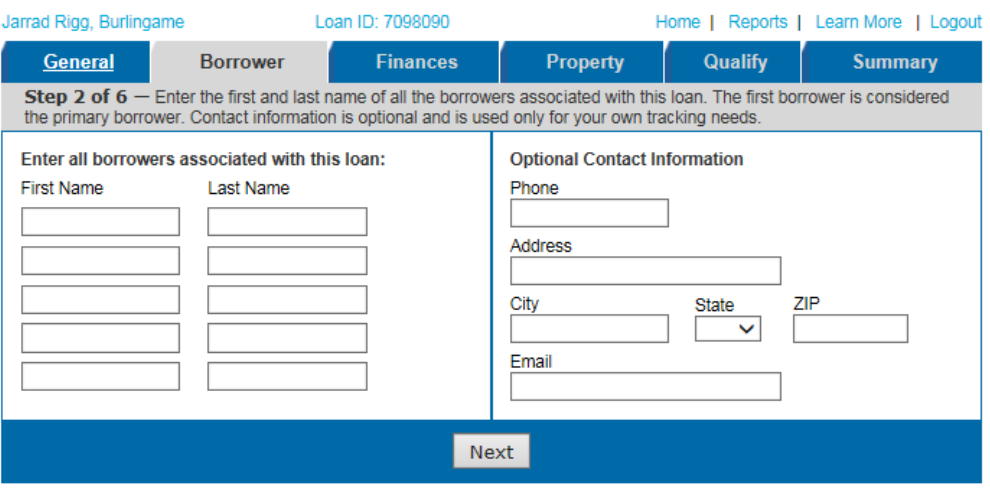

@ 2018 Ellie Mae, Inc. All rights reserved.

**STEP 5:** In the "Finances" tab, you really only need to fill in the "Credit Score" box. Also, make sure the "Borrower can demonstrate a 12-month mortgage/rental history" box is checked, as it may cause some products to be deemed "ineligible" if it's not. If you know that you're borrower will use gift funds, it may be a good idea to enter the amount in the "Gift Funds" box, as it may affect eligibility with some products/investors. Once you're done, click "Next."

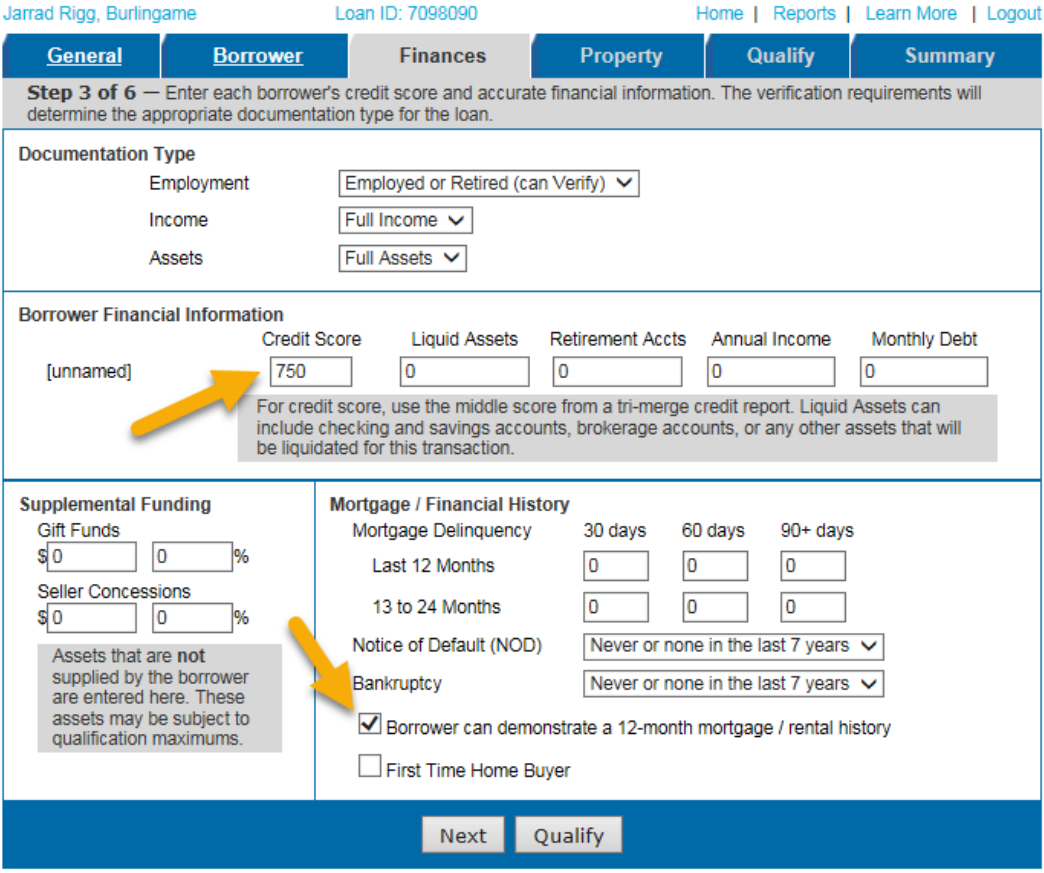

**Step 6:** In the "Property Tab," select the Property Type, Property Use, and State (CA must be selected) from the appropriate drop-downs. Everything else on this page aren't important. Once you're done, click "Next" or "Qualify."

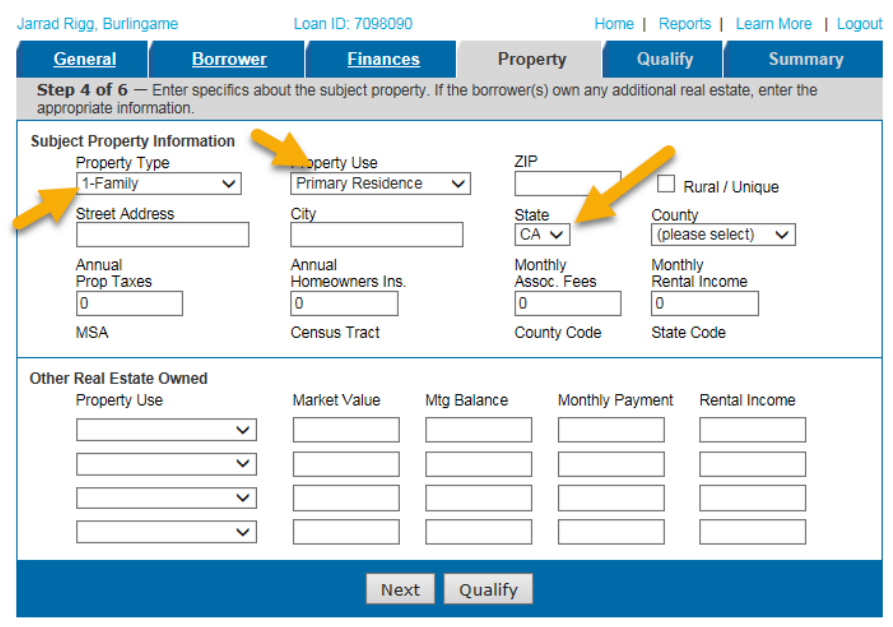

**STEP 7:** Now you'll be able to see pricing based on the information you entered on the previous pages. If you want to look at pricing for a specific investor, you can select the investor from the drop-down at the top of the page. Note that program names use an alternate name instead of the investor's name. For example, Wells Fargo's alternate name is "GMCC-InHouse Agncy-Silver." The names you see in the drop-down at the top of the page are the actual investor names (so you'd see Wells Fargo in that list, not the alternate name). If you want to know what investor is tied to any of the alternate names you see, or if you have any other pricing questions/concerns, feel free to contact the lock desk at [lockdesk@gmccloan.com\)](mailto:lockdesk@gmccloan.com).

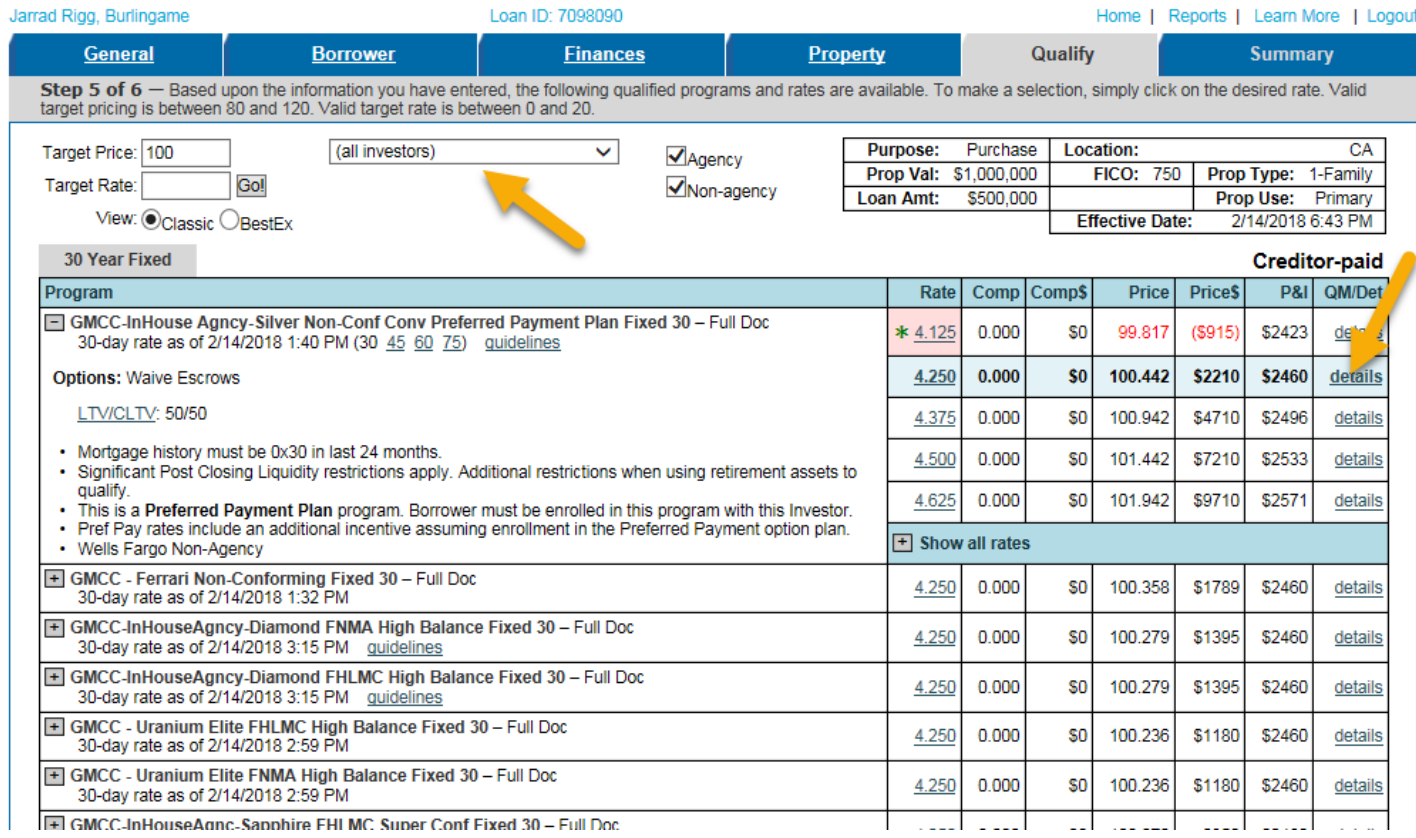